# **Webcam Dell**

# WB3023 Guida dell'utente

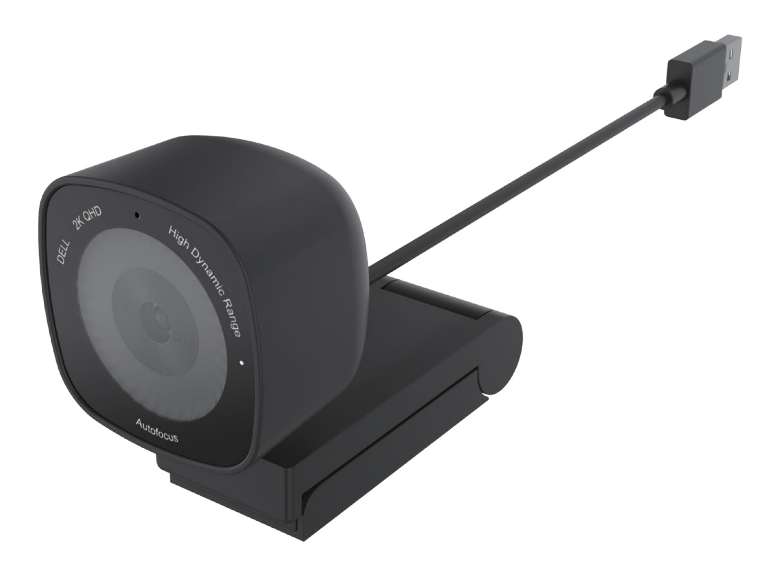

**Modello di conformità: WB3023t Gennaio 2023 Rev. A01**

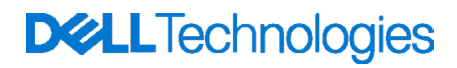

- **NOTA: La dicitura NOTA indica informazioni importanti che contribuiscono a migliorare l'utilizzo del proprio computer.**
- **ATTENZIONE: La dicitura ATTENZIONE indica potenziali danni all'hardware o la perdita dei dati se non si osservano le istruzioni.**
- **AVVISO: La dicitura AVVISO indica potenziali danni materiali, lesioni personali o morte.**

**© 2023 Dell Inc. o le sue società controllate. Tutti i diritti riservati.** Dell, EMC e gli altri marchi registrati sono marchi di Dell Inc. o delle sue società controllate. Gli altri marchi possono essere marchi registrati dei rispettivi proprietari.

# **Indice**

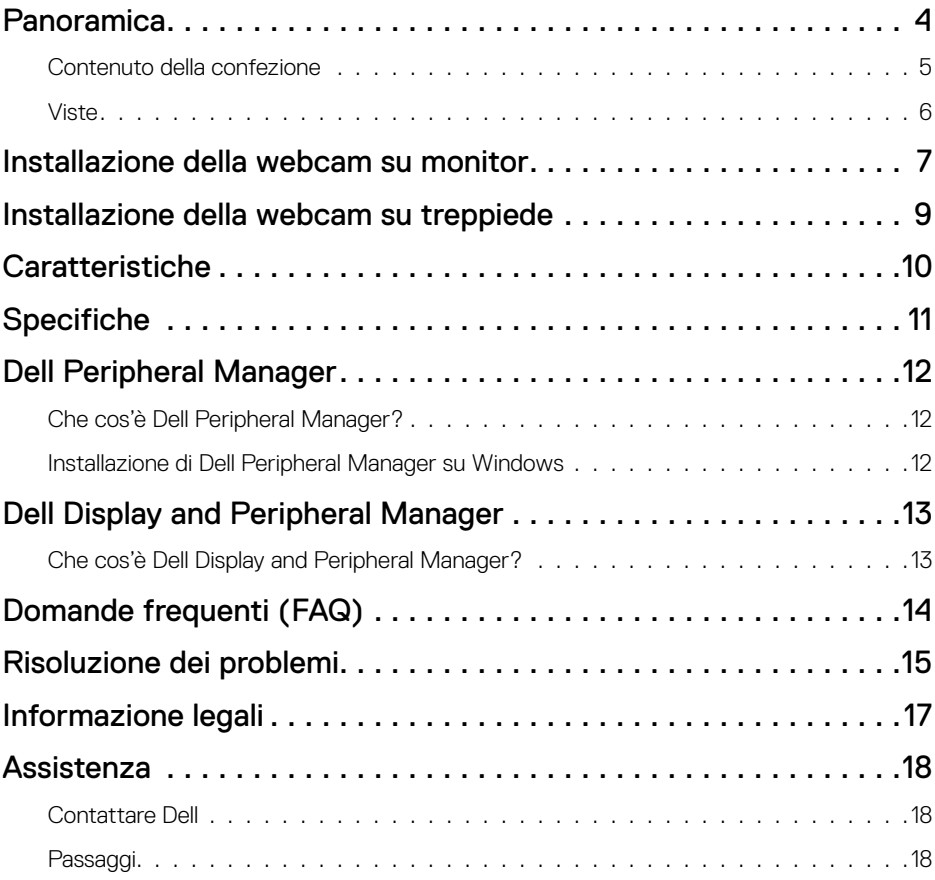

### <span id="page-3-0"></span>**Panoramica**

#### **La webcam Dell WB3023 offre quanto segue:**

- Video 2K a 30 fps, video Full HD a 30 fps e video HD a 60 fps
- Zoom digitale 2x
- Campo visivo regolabile con messa a fuoco automatica
- Microfono integrato
- High Dynamic Range (HDR) e supporto per la riduzione del rumore video
- Personalizzazione aggiuntiva tramite Dell Peripheral Manager su Windows e Dell Display and Peripheral Manager su Mac

### <span id="page-4-0"></span>**Contenuto della confezione**

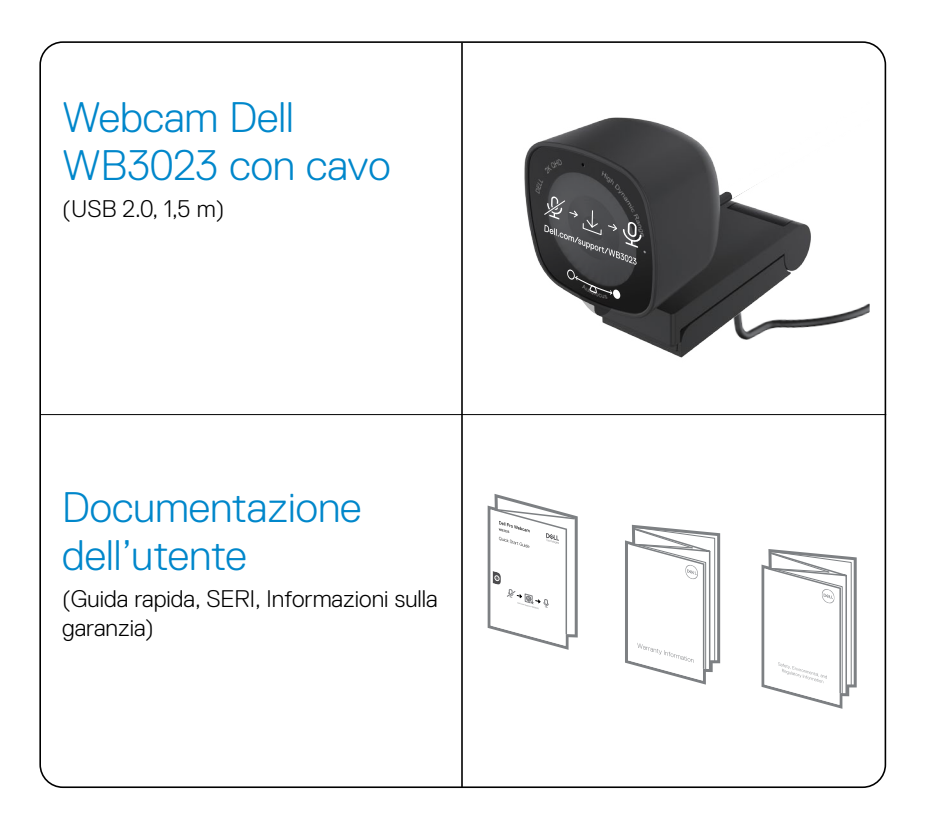

### <span id="page-5-0"></span>**Viste**

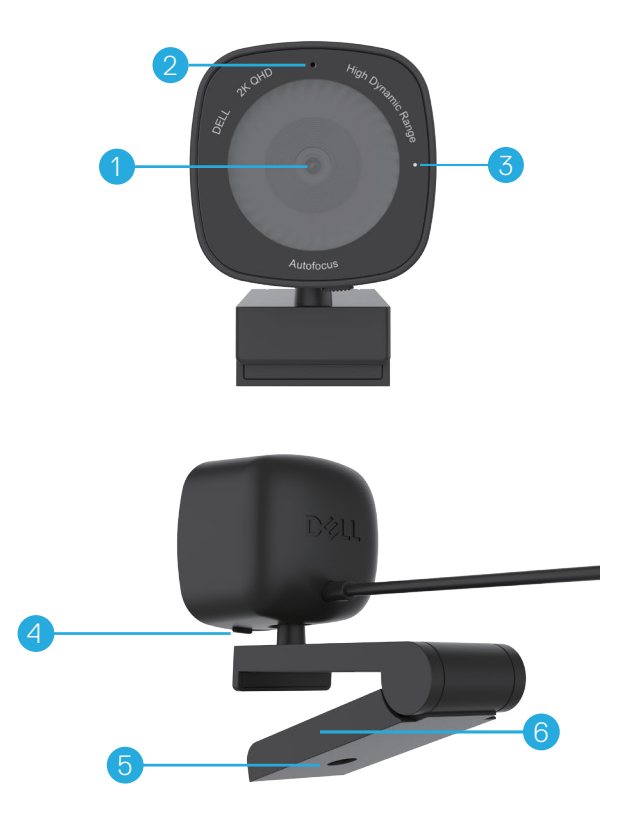

- **1.** Obiettivo multielemento e sensore Sony
- **2.** Microfono
- **Nota:** microfono abilitato tramite software Dell Peripheral Manager su Windows e software Dell Display and Peripheral Manager su Mac.
- **3.** Indicatore luminoso a LED
- **4.** Otturatore integrato per la privacy
- **5.** Filettatura adattatore per treppiede
- **Nota:** treppiede non incluso.
- **6.** Clip di montaggio universale

### <span id="page-6-0"></span>**Installazione della webcam su monitor**

- **NOTA:** si consiglia di avere una connessione internet attiva sul computer per configurare al meglio.
- **NOTA:** Scaricare Dell Peripheral Manager o Dell Display and Peripheral Manager da [www.dell.com/support/wb3023](https://www.dell.com/support/wb3023).
- **1.** Aprire la clip di montaggio universale come indicato di seguito.

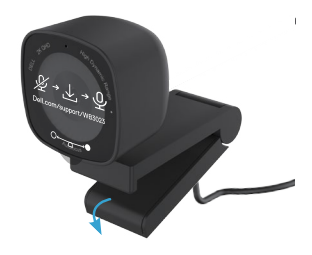

**2.** Posizionare la webcam sulla cornice del monitor e regolare il piedino sulla clip di montaggio universale sul retro del monitor finché la webcam non è ben fissata sulla cornice.

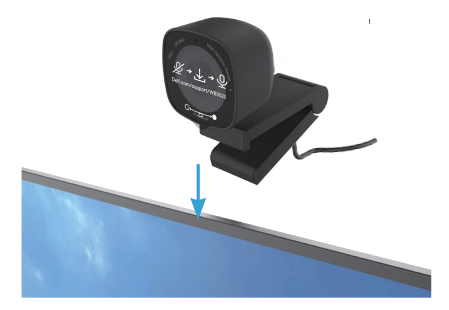

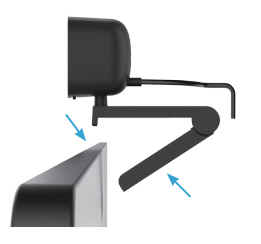

**3.** Controllare l'otturatore per la privacy scorrendo a sinistra prima dell'uso e scorrendo delicatamente a destra quando non in uso.

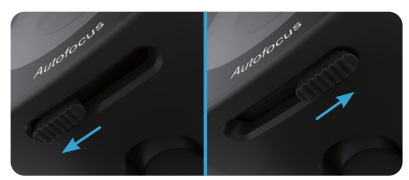

**NOTA:** rimuovere l'adesivo sulla webcam.

**NOTA:** regolare manualmente la webcam in alto/basso nella posizione migliore.

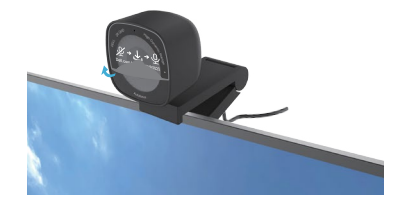

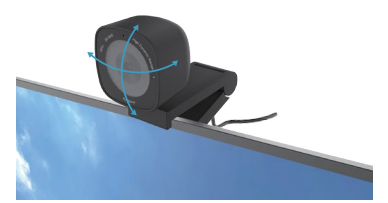

**4.** Collegare l'estremità USB-A del cavo a una porta USB-A del computer, desktop o monitor.

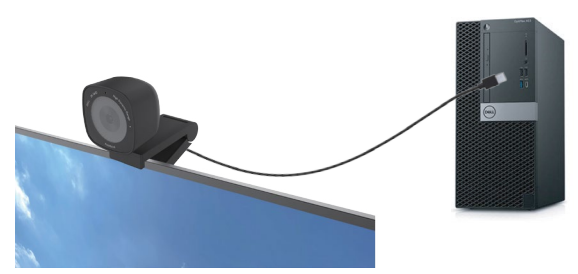

**5.** Seguire le istruzioni a schermo sull'applicazione Dell Peripheral Manager su Windows o Dell Display and Peripheral Manager su Mac, per personalizzare le impostazioni della telecamera.

### <span id="page-8-0"></span>**Installazione della webcam su treppiede**

**NOTA:** il treppiede non è incluso nella confezione.

**1.** Allineare la filettatura sul supporto universale con la vite di montaggio sul treppiede. Ruotare l'adattatore per treppiede finché non è saldamente fissato al treppiede.

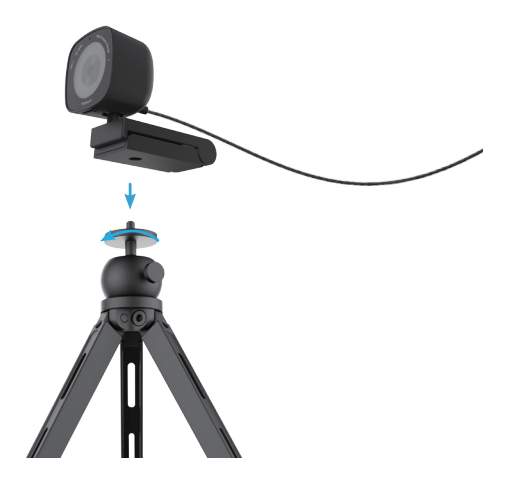

**2.** Collegare il cavo USB a una porta USB-A del computer, desktop o monitor. Controllare l'otturatore per la privacy scorrendo a sinistra prima dell'uso e scorrendo delicatamente a destra quando non in uso.

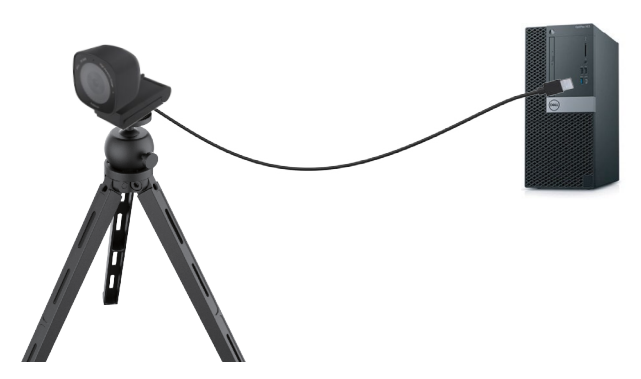

**3.** Seguire le istruzioni a schermo sull'applicazione Dell Peripheral Manager su Windows o Dell Display and Peripheral Manager su Mac, per personalizzare le impostazioni della telecamera.

### <span id="page-9-0"></span>**Caratteristiche**

#### **Campo visivo regolabile:**

La webcam Dell WB3023 è dotata di un campo visivo (FOV) di 78 gradi e modificabile a 65 in base alle preferenze dell'utente. Regolando il campo visivo è possibile personalizzare l'uscita video in base all'ambiente esterno.

#### **HDR e riduzione del rumore video:**

l'HDR della webcam Dell WB3023 garantisce una qualità dell'immagine superiore in ambienti con illuminazione estrema, mentre la riduzione del rumore video elimina automaticamente le immagini sgranate in condizioni di scarsa illuminazione.

#### **Esposizione automatica con rilevamento facciale:**

la webcam Dell WB3023 è dotata di una tecnologia di elaborazione delle immagini intelligente che rileva il volto umano e regola automaticamente l'esposizione per una resa perfetta in qualsiasi condizione di illuminazione,

#### **Microfono:**

Il microfono integrato consente una comunicazione chiara ottimizzata per lo spazio di lavoro personale.

### <span id="page-10-0"></span>**Specifiche**

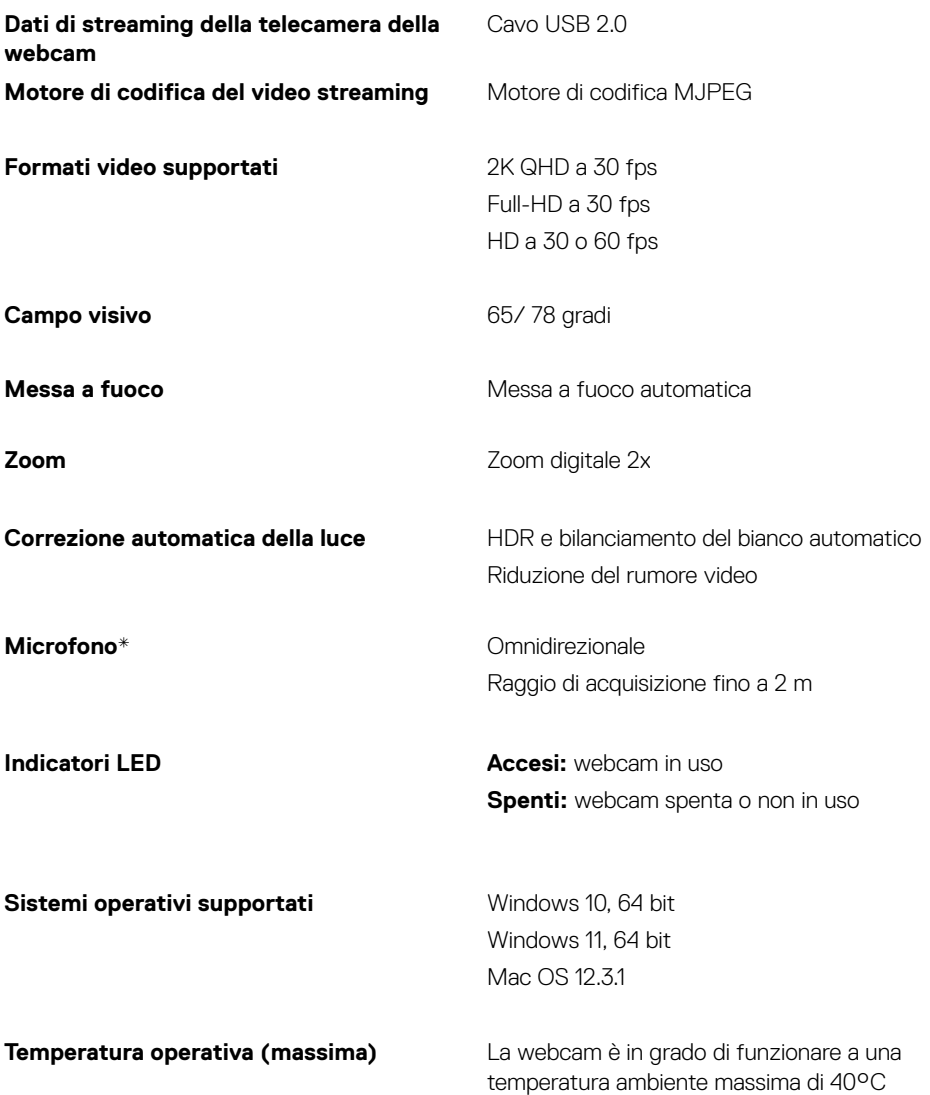

*\* Il microfono può essere abilitato tramite software Dell Peripheral Manager su Windows e software Dell Display and Peripheral Manager su Mac*

## <span id="page-11-0"></span>**Dell Peripheral Manager**

#### **Che cos'è Dell Peripheral Manager?**

L'applicazione Dell Peripheral Manager consente di gestire e impostare le diverse periferiche Dell connesse al computer con sistema operativo Windows. Consente all'utente di apportare modifiche alle impostazioni del dispositivo e fornisce ulteriori personalizzazioni come l'abilitazione dell'HDR, la regolazione del campo visivo su 68, lo zoom 2x, l'attivazione del microfono e altro ancora.

#### **Installazione di Dell Peripheral Manager su Windows**

Quando si connette il dispositivo al computer la prima volta, viene scaricato e installato automaticamente Dell Peripheral Manager tramite la procedura di aggiornamento di Windows.

**NOTA:** Se non viene visualizzato Dell Peripheral Manager entro qualche minuto, è possibile installare manualmente il software cercandolo tra gli aggiornamenti.

Scaricare Dell Peripheral Manager da [www.dell.com/support/wb3023.](https://www.dell.com/support/wb3023)

Per ulteriori dettagli sull'applicazione e le personalizzazioni per Dell WB3023 su sistema operativo Windows, consultare la Guida utente di Dell Peripheral Manager all'indirizzo [www.dell.com/support/wb3023](https://www.dell.com/support/wb3023).

## <span id="page-12-0"></span>**Dell Display and Peripheral Manager**

#### **Che cos'è Dell Display and Peripheral Manager?**

Dell Display and Peripheral Manager (DDPM) è un'applicazione per Apple macOS per la gestione di un monitor o un gruppo di monitor o webcam.

Dell Display and Peripheral Manager consente la regolazione manuale dell'immagine visualizzata, l'assegnazione di impostazioni automatiche, la gestione dell'energia, l'organizzazione delle finestre, la rotazione dell'immagine, l'anteprima della webcam, le impostazioni della webcam e altre funzionalità su monitor e webcam Dell selezionati.

**NOTA:** per attivare il microfono, abilitare l'impostazione su Dell Display and Peripheral Manager.

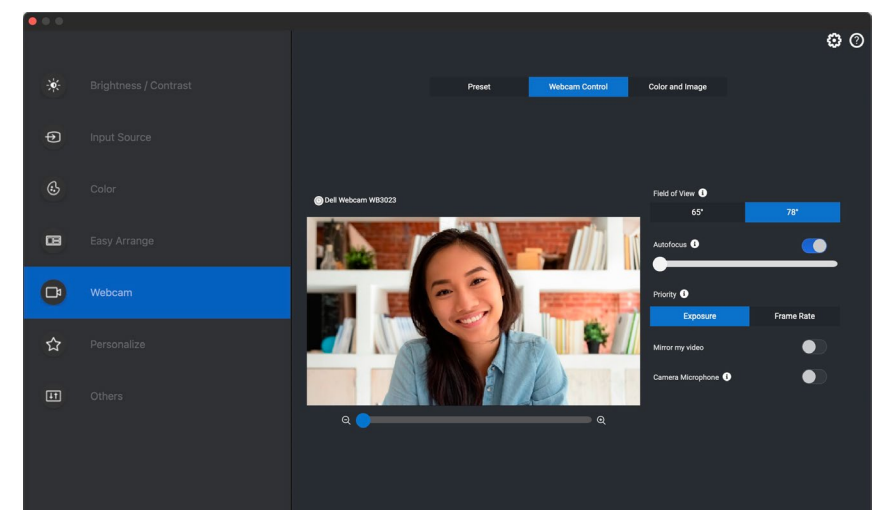

Scaricare Dell Display and Peripheral Manager dal sito [www.dell.com/support/wb3023.](https://www.dell.com/support/wb3023)

Per ulteriori dettagli sull'applicazione e le personalizzazioni per Dell WB3023 su Mac OS, consultare la Guida utente di Dell Display and Peripheral Manager all'indirizzo [www.dell.com/support/wb3023.](https://www.dell.com/support/wb3023)

## <span id="page-13-0"></span>**Domande frequenti (FAQ)**

#### **1. Qual è la configurazione consigliata per installare la webcam Dell WB3023?**

Windows 10, 64 bit o più recente. MacOS 12.3.1 o più recente. Una porta USB tipo A.

#### **2. Da cosa capisco se la telecamera è accesa?**

La webcam Dell WB3023 dispone di un LED di stato sull'obiettivo anteriore che rimane acceso (luce bianca) quando la telecamera è in uso. Il LED di stato si accende in bianco fisso quando la **webcam è in uso**.

#### **3. Posso usare la webcam Dell WB3023 con una docking station o un hub USB?**

Sì, è possibile configurare la webcam tramite una docking station o un hub USB connesso al computer.

#### **4. Posso collegare la mia webcam direttamente a un monitor?**

Sì, la webcam Dell WB3023 può essere collegata direttamente al monitor. Assicurarsi che il cavo di upstream dei dati del monitor sia collegato al computer, senza il quale la webcam non funzionerà. Nel caso in cui il monitor non disponga di una porta dati upstream, la webcam non può essere collegata al monitor e deve essere collegata direttamente al computer.

#### **5. Come attivo il microfono sulla webcam?**

Il microfono sarà disabilitato per impostazione predefinita e dovrà essere abilitato utilizzando Dell Peripheral Manager (DPM) per Windows o Dell Display and Peripheral Manager (DDPM) per l'applicazione Mac OS. Dopo aver installato l'applicazione e aver configurato la webcam, accedere a **Altre impostazioni** > **Audio** > attivare l'interruttore di **Microfono telecamera** su DPM o selezionare On per l'impostazione **Microfono telecamera** sotto la scheda **Webcam** > **Controllo webcam** in DDPM.

#### **6. Come imposto la webcam su un Mac?**

Il processo per configurare la webcam è identico su MacOS o Windows. Tuttavia, alcuni dispositivi Apple non sono dotati di una porta USB-A. In tal caso, la webcam deve essere collegata tramite un dongle compatibile con il dispositivo, una docking station o un hub USB per display.

#### **7. Posso usare la webcam per scattare foto e riprendere video?**

Sì, la webcam Dell WB3023 è in grado di acquisire foto e video ad alta qualità. Ciò è possibile tramite la telecamera predefinita di Windows o qualsiasi altra applicazione abilitata per webcam.

#### **8. La regolazione delle impostazioni della mia telecamera in DPM o DDPM cambia ogni volta che disconnetto e ricollego la webcam dal dispositivo?**

L'applicazione DPM o DDPM memorizza le impostazioni preferite dell'utente e cambia solo se modificata manualmente. Scollegando e ricollegando la webcam non modifica le impostazioni utente ed è possibile riprendere l'uso immediatamente.

### <span id="page-14-0"></span>**Risoluzione dei problemi**

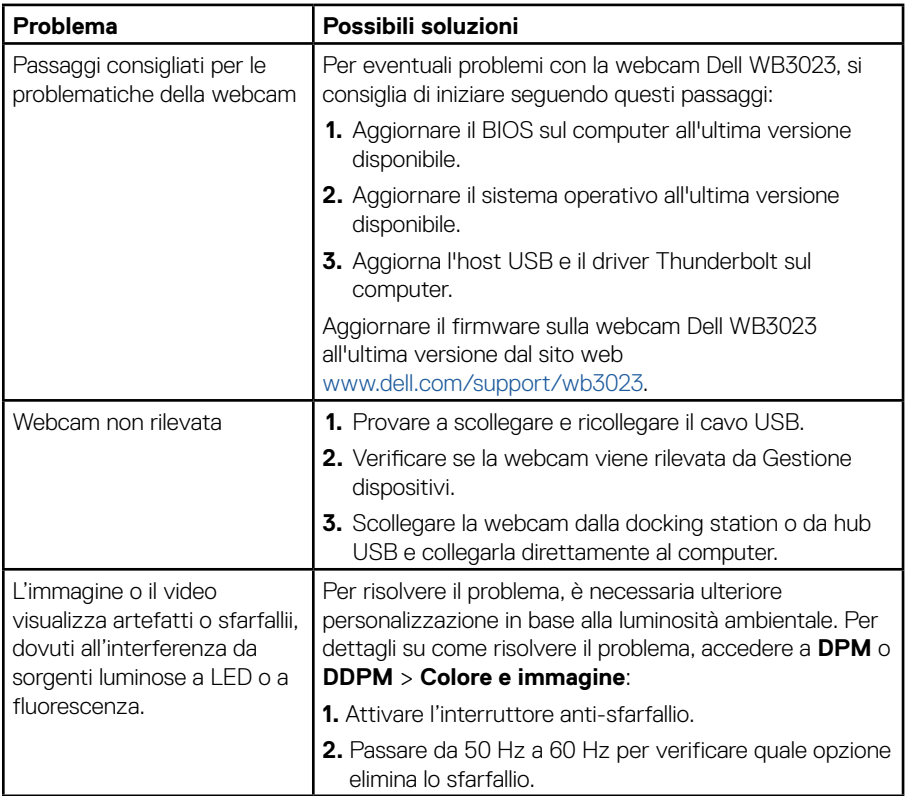

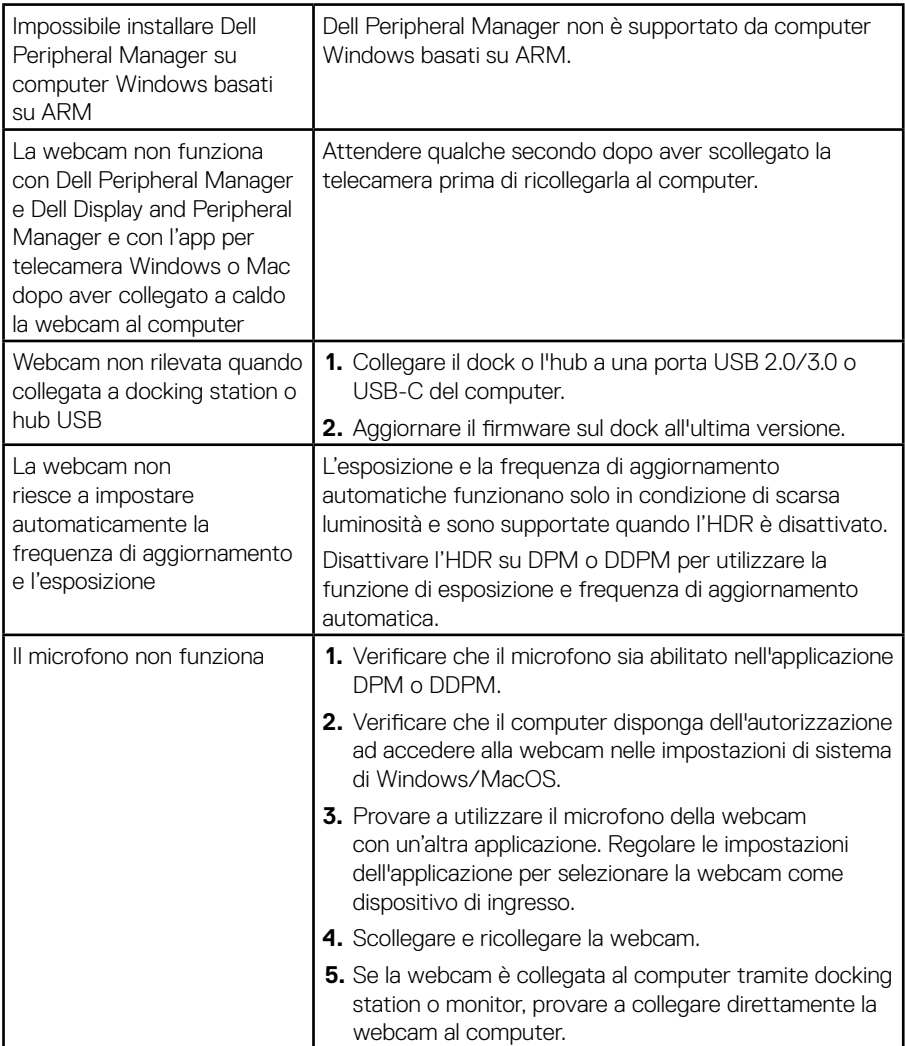

## <span id="page-16-0"></span>**Informazione legali**

#### **Garanzia**

Garanzia limitata e criteri per la restituzione

La webcam Dell WB3023 dispone di una garanzia limitata di 3 anni sull'hardware. Se acquistati insieme ad un sistema Dell, disporranno della garanzia del sistema.

#### **Per clienti negli Stati Uniti:**

L'acquisto e l'uso del presente prodotto sono soggetti al contratto dell'utente finale Dell, che si trova sul sito www.dell.com/terms. Questo documento contiene una clausola compromissoria vincolante.

#### **Per utenti in Europa, Medio oriente e Africa:**

I prodotti Dell venduti e utilizzati sono soggetti a diritti legali dei consumatori nazionali vigenti, ai termini di qualsiasi contratto di vendita con il rivenditore (applicabile tra l'utente e il rivenditore) e alle condizioni contrattuali per l'utente finale Dell.

Dell può inoltre fornire una garanzia hardware aggiuntiva. Per tutti i dettagli del contratto dell'utente finale Dell e le condizioni di garanzia, visitare il sito www.dell.com, selezionare il proprio Paese dall'elenco nella parte inferiore della "homepage" e fare clic sul link "termini e condizioni" per visualizzare i termini dell'utente finale o sul link "supporto" per i termini di garanzia.

#### **Per clienti fuori dagli Stati Uniti:**

I prodotti Dell venduti e utilizzati sono soggetti a diritti legali dei consumatori nazionali vigenti, ai termini di qualsiasi contratto di vendita con il rivenditore (applicabile tra l'utente e il rivenditore) e ai termini di garanzia Dell. Dell può inoltre fornire una garanzia hardware aggiuntiva. Per tutti i dettagli dei termini di garanzia Dell, visitare il sito www.dell.com, selezionare il proprio Paese dall'elenco nella parte inferiore della "homepage" e fare clic sul link "termini e condizioni" o sul link "supporto" per i termini di garanzia.

### <span id="page-17-0"></span>**Assistenza**

### **Contattare Dell**

**NOTA:** Se non si dispone di una connessione Internet attiva, è possibile trovare le informazioni di contatto sulla fattura di acquisto, sulla bolla di accompagnamento, sulla ricevuta della confezione o sul catalogo dei prodotti Dell.

#### **Dell offre diverse opzioni di assistenza e supporto online e telefoniche.**

**La disponibilità varia in base al Paese e al prodotto e alcuni servizi potrebbero non essere disponibili nella propria zona. Per contattare Dell per problemi di vendita, supporto tecnico o servizio clienti:**

### **Passaggi**

Andare su [www.dell.com/support.](https://www.dell.com/support)

- **1.** Selezionare la categoria di supporto.
- **2.** Verificare il Paese o la regione nell'elenco a discesa Scegli un paese/regione nella parte inferiore della pagina.
- **3.** Selezionare il servizio o il collegamento di supporto appropriato in base alle proprie esigenze.